## Problems with Microsoft Smartscreen

All of a sudden, when you try installing a program, Microsoft Smartscreen jumps up - but there is no 'Run Anyway' option.

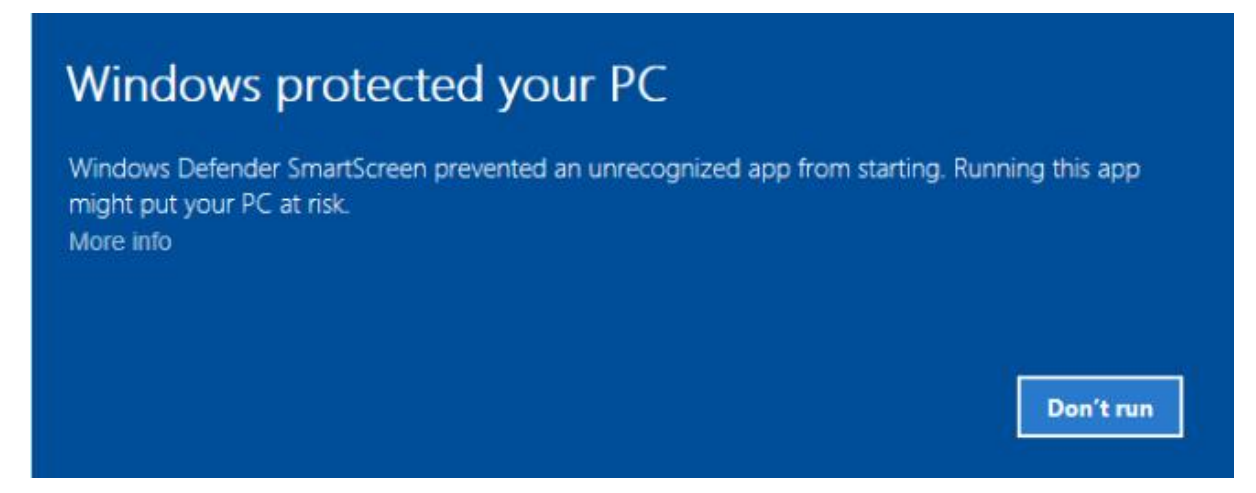

This is due to changes with Windows Defender.

The simple solution is to look at the properties of the installer. Like this one for Loadmaster –

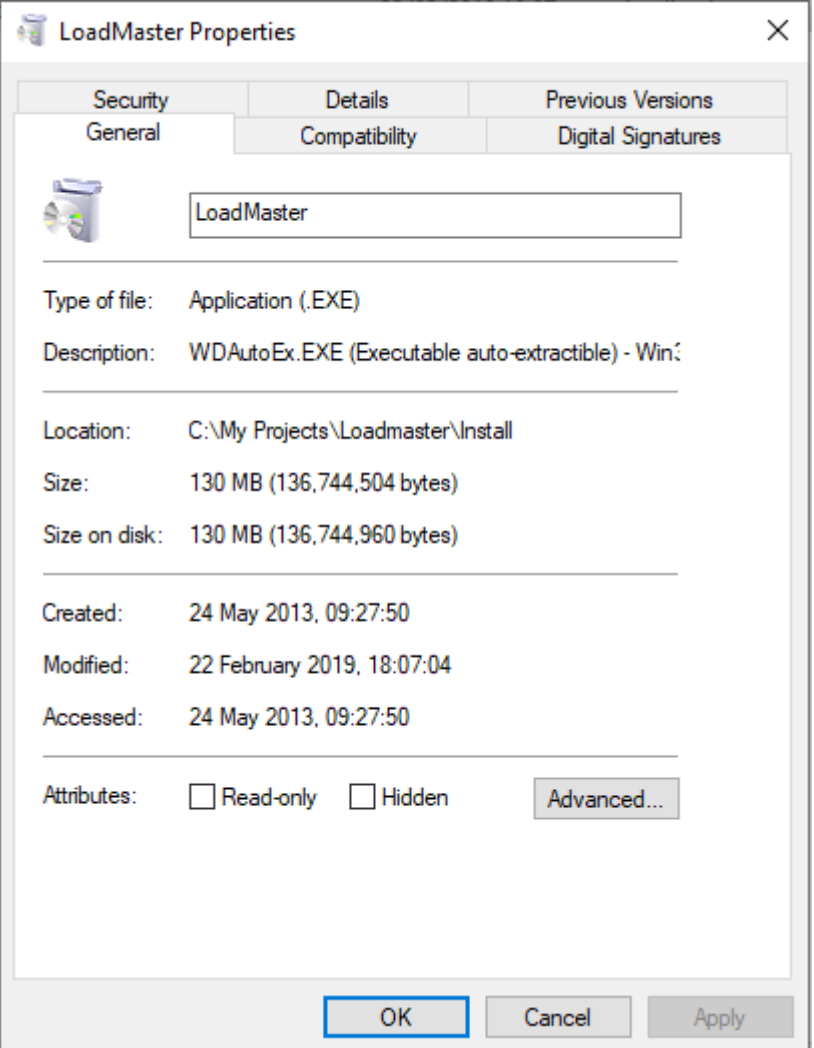

Down the bottom the Attributes section may have an extra option of **unblock** –

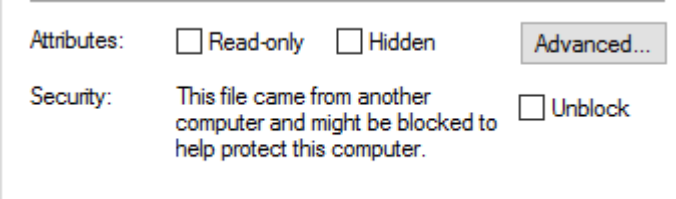

You should only tick this if you are sure that the program is genuine. In the case of our programs you should look on the Digital Signatures tab.

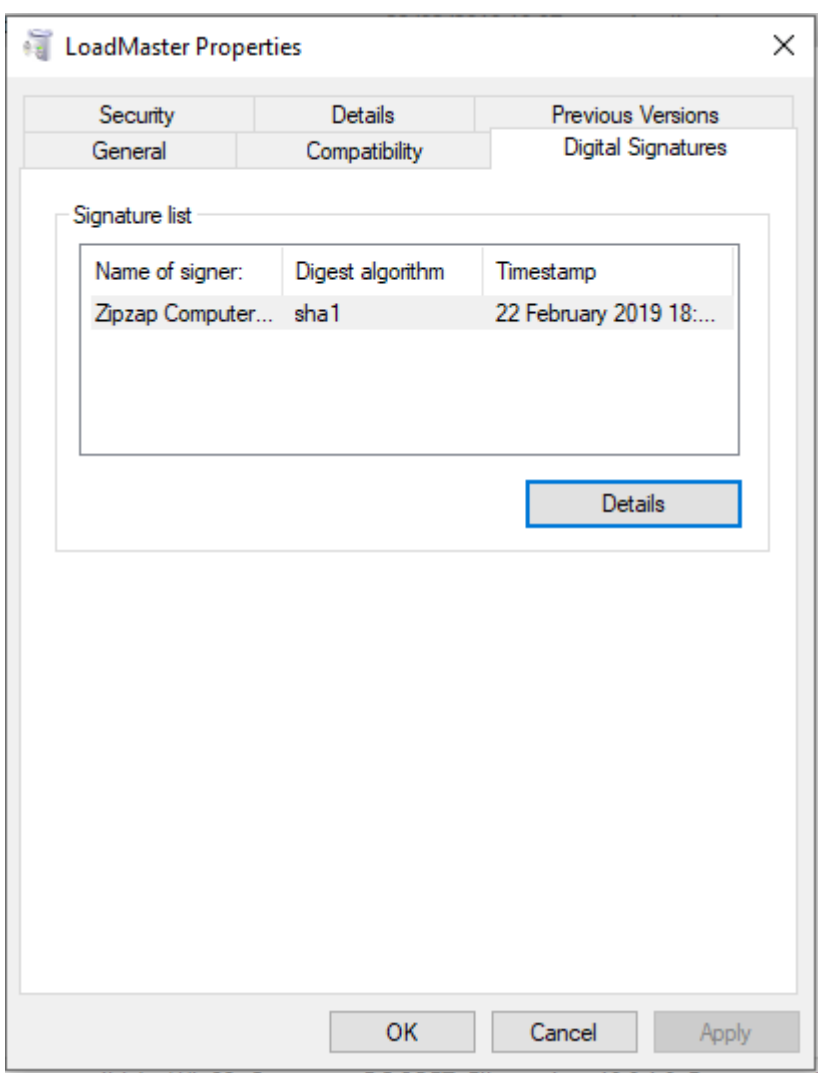

All of our software is digitally signed to ensure that it has not been hacked or changed since we created it. Tick the unblock option and the software will now be allowed to install.

You can turn this check off in Windows Defender but it is not recommended.

Note: This will affect virtually ALL software installers.